### **Основно меню Начало**

- Нова рекламация всички гаранционни и негаранционни ремонти, диагностики и профилактики.
- Нова поръчка всички останали сервизни услуги, които не са свързани с ремонт като инсталация на софтуер, асемблиране, доставка на техника, посещение на място, изграждане на мрежи, вътрешни задачи и други
- Задачи тук могат да се видят всички регистрирани вече поръчки и рекламации
- Клиенти всички клиенти, които присъстват в базата данни на сервизната система
- Профил-можете да променяте настройките на Вашия профил

В началната страница може да избирате определени категории, които са филтрирани, като:

Задачи - Завършени; Нови; Отворени

Важни задачи Просрочени ; Приключващи днес; Приключващи до 7 дни Топ постъпвания

#### **Нова рекламация**

- Гаранция Задължително трябва да се избере едно от полетата Гаранционен или Негаранционен
- Приоритет Обикновен или Спешен.
- Краен срок Системата автоматично определя крайния срок спрямо Гаранцията и Приоритета. Срокът за гаранционна техника е 30 дни, Негаранционен Обикновен 10 дни, Негарнционен Спешен 3 дни. Срокът може да се коригира ръчно.
- Тип на рекламация Избирате от падащото меню типа на рекламцията. Може в настройки да добавяте или изтривате различни типове рекламации, които ще са Ви необходими в процеса на работа
- Описание на проблема
- Клиент може да търсите вече въведен клиент по име, телефон и имейл. Може да изберете вече въведен клиент и системата автоматично да попълни следващите полета. Ако клиентът не е въведен избирате Нов клиент и въвеждате информацията ръчно.
- Тип клиент Физическо или Юридическо лице (ако е юридическо лице име и фамилия се отнасят за лицето за контакт)
- Инфомация за клиента Задължително се попълват полетата със звездичка
- Тип продукт От падащото меню избирате продукта- лаптоп, таблет и т.н. Може да добавяте типове продукти, които не са въведени в падащото меню, от настройките в профила Ви
- Производител След като започнете да въведете името на съответния производител, той се появява автоматично, ако вече е въведен. Ако производителят не е въведен се запаметява автоматично при първото въвеждане.
- Модел и Сериен номер Въвеждат се ръчно
- Описания на външния вид Описвате дефектите, които сте забелязали по външния вид на техниката в момента на приемане на стоката. Ако имате няколко

забележки въвеждайте ги на отделен ред. Системата автоматично запомня вече въведена информация на целия ред и при повторно въвждане се появява подсказка, която може да бъде избрана.

- Окомплектовка Описвате допълнителната окомплектовка към техниката, например чанта, с която е пристигнал лаптопът за ремонт
- Няма претенции за информацията Трябва да отбележите дали клиентът има или няма претенции към загубата на информация, в паметта на устройството на ремонтираната техника
- Застраховка Отбелязвате дали техниката е със сключена застраховка към датата на постъпване на техниката в сервиза
- Тип документ Избирате типа документ от падащото меню. Може да добавяте други типове документи, различни от вече въведените, от настройките във Вашия профил. Също така може да добавяте втори (трети) документ към рекламацията, ако техниката е пристигнала с повече от един документ

## **Какво означава номера на рекламацията?**

Пример за рекламация: S-W-1604-00001

Първият символ показва приоритета на рекламцията. Като възможностите са - S -Обикновен (Standard Priority), Н-Спешен (High Priority).

Вторият символ показва дали рекламацията е гаранционна или не. Като възможностите са W Гаранционен (Warranty), N Негаранционе (No Warranty)

Датата се изобравява с третата група от символи 1604 (16ти Април).

Четвъртата група 00001 показва номера на документа.

Тази номерация е създадена с цел да бързо да получите информация за рекламацията само по нейния номер.

# **Нова Поръчка**

- Приоритет Обикновен или Спешен.
- Краен срок Системата автоматично определя крайния срок спрямо Приоритета -Обикновен 10 дни, Спешен 3 дни. Срокът може да се коригира ръчно.
- Тип на поръчката Избирате от падащото меню типа на поръчката. Може в настройки да добавяте или изтривате различни типове поръчки, които ще са Ви необходими в процеса на работа
- Описание
- Тип продукт От падащото меню избирате типа продукт- лаптоп, таблет и т.н. Може да добавяте тип продукти, които не са въведени в падащото меню, от настройките в профила Ви
- Производител След като започнете да въведете името на съответния производител, той се появява автоматично, ако вече е въведен. Ако производителят не е въведен се запаметява автоматично при първото въвеждане.
- Модел и Сериен номер Въвеждат се ръчно
- Застраховка Отбелязвате дали техниката е със сключена застраховка към датата на постъпване на техниката в сервиза
- Клиент може да търсите вече въведен клиент по име, телефон и имейл. Може да изберете вече въведен клиент и системата автоматично да попълни следващите полета. Ако клиентът не е въведен избирате Нов клиент и въвеждате информацията тъчно.
- Тип клиент Физическо или Юридическо лице (ако е юридическо лице име и фамилия се отнасят за лицето за контакт)
- Инфомация за клиента Задължително се попълват полетата със звездичка

### **Какво означава номера на поръчката?**

Пример за поръчка: S-O-1704-00004

Първият символ показва приоритета на поръчка. Като възможностите са - S - Обикновен (Standard Priority), Н-Спешен (High Priority).

Вторият символ показва, че случаят е поръчка - О (Order).

Датата се изобравява с третата група от символи 1704 (17ти Април).

Четвъртата група 00004 показва номера на документа.

Тази номерация е създадена с цел да бързо да получите информация за поръчката само по нейния номер.

Вече създадена поръчка

● Виж вече създадена рекламация, процесът е идентичен.

#### **Задачи**

- От менюто може да изберете да виждате Само Рекламации или само Задачи, или всички заедно.
- Календар със задачи с наближаващ краен срок
- Филтрирай може да търсите сервизан случай по: сервизен номер, име на клиент, телефон, тип продукт, производител, модел, сериен номер на продукта
- Разширено търсене Може да филтрирате списъка по:
	- Въведен Денят, в който е приета техниката
	- Краен срок
	- Гаранция Гаранционен или Негаранционен продукт
	- Тип продукт
	- Възложен на на кого е възложен случая
	- Тип тип на рекламацията или поръчката
	- Приоритет Обикновен или Спешен
- Статус на случая Нов; Отворен; Завършен; Отказан
- Документи Акт за удовлетворение на рекламации и/или Констативен протокол и/или Протокол за предадена стока
- Експорт Може да изведете желаната от Вас информация (списък) в Excel или CSV файл

Вече създадена рекламация

- Имате възможност да редактирате информацията във вече създадената рекламация или да я изтриете
- Извършени действия. Може да редактирате типовете действия от настройките във Вашия профил (като избирате Цена по подразбиране, Визуализация в протокола, Категория, в която да се използва), както и да добавяте нови типове действия.
	- Действията Вътрешен ремонт, Профилактика, Диагностика, Посещение на място и Телефонно обаждане изглеждат по един и същ начин:

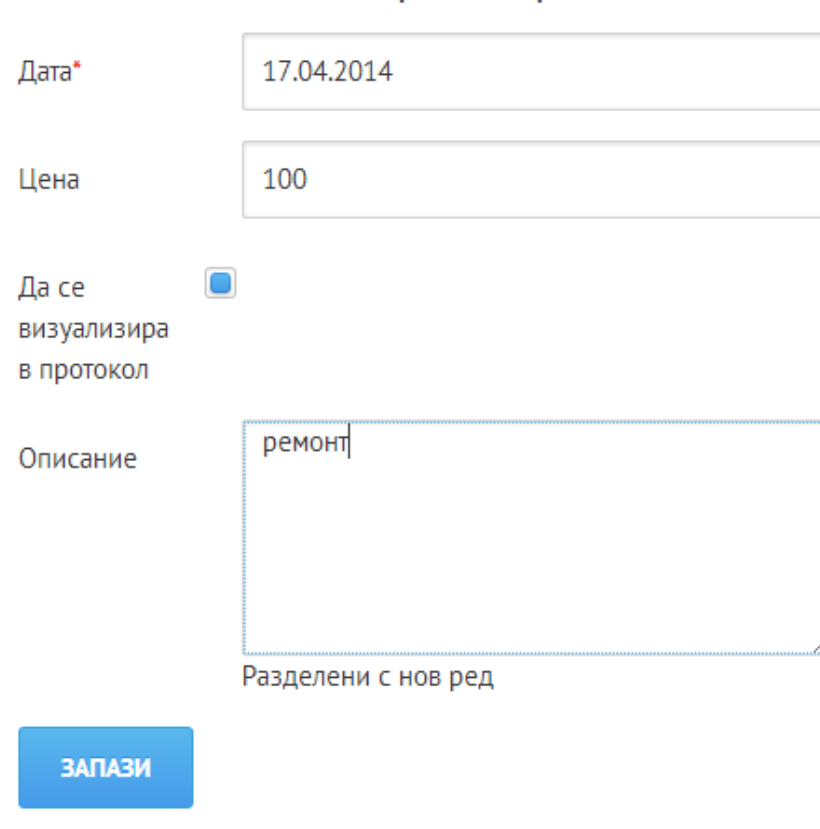

# Ново действие: Вътрешен ремонт

 $\circ$ Замяна на техника:

# Ново действие: Замяна на техника

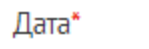

17.04.2014

# Заменен с

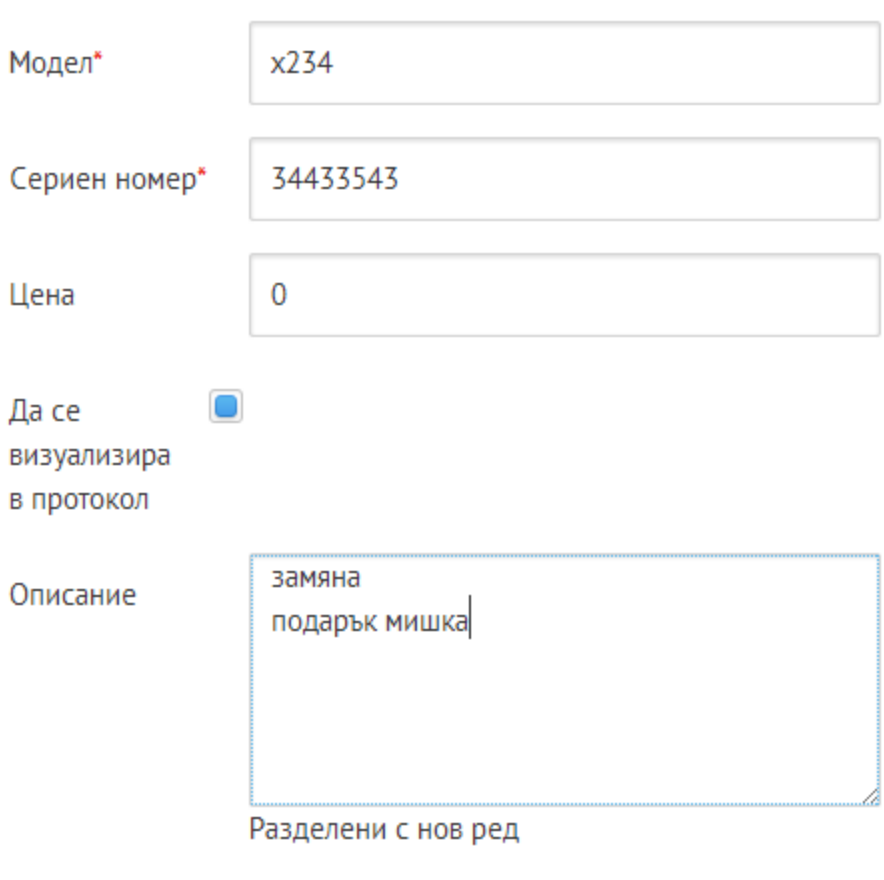

**ВАПАЗИ** 

• Изпратен към външен сервиз

# Ново действие: Изпратен във външен сервиз

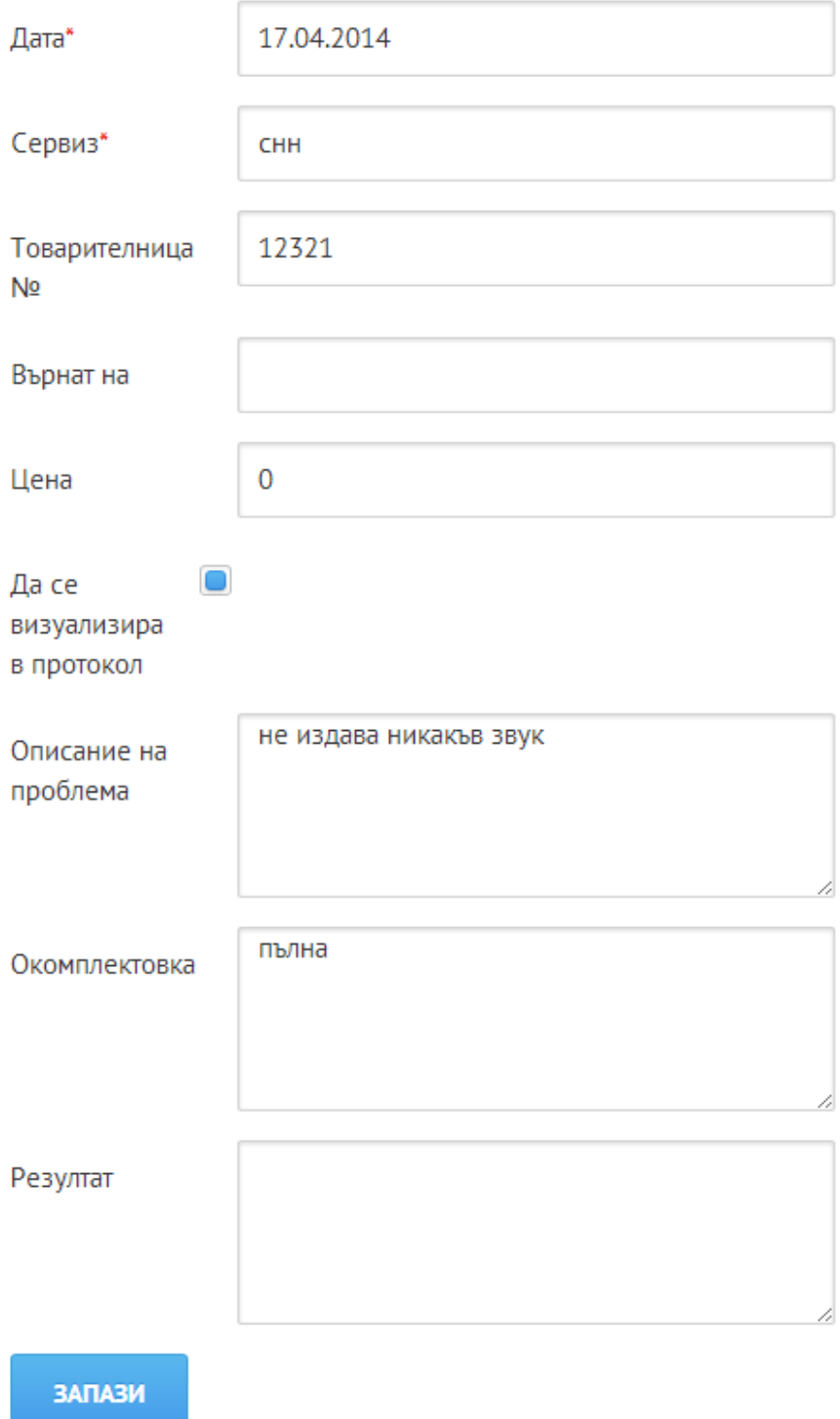

• Изпрати sms - Може да изпращате смс, за да информирате Вашите клиенти, че могат да вземат техника си. Тексът задължително трябва да е на латиница. Може да направи шаблони за sms от настройките във Вашия профил. Функцията е достъпна след въвеждане на съответните настройки описани в Профил > Външни услуги > Пращане на SMS

Шаблони за SMS

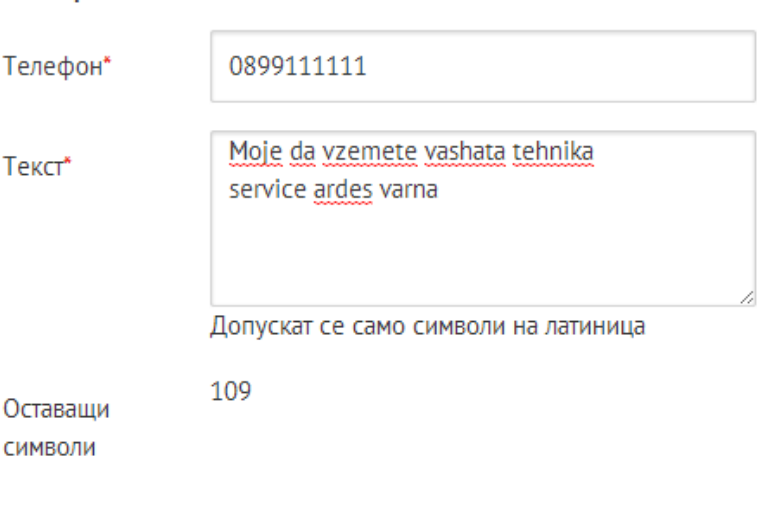

#### **ИЗПРАТИ**

Изпращане на SMS

Издадени документи - След определни действия от Ваша страна, сервизната система автоматично генерира протоколи, които може да принтирате.

# Издадени документи

Протокол за приемане на стока № 5-W-1604-00001 Протокол за предадена стока № 00804 Протокол за извършена сервизна дейност № 5-W-1604-00001 Акт за удовлетворяване на рекламация № 00537 Анулиране на акта Констативен протокол за установена повреда № 0000003 Анулиране на протокола

Протокол за приемане на стока, Протокол за предадена стока и Протокол за извършена сервизна дейност могат да бъдат коригирани като се правят промени в Информацията или Действията. Акт за удовлетворение на рекламция и Констативен протокол се отнасят само за гаранционните рекламации. Те не могат да бъдат коригирани. Те трябва да бъдат анулирани и създадени наново. Констативният протокол може да бъде създаден след като е предприето някакво действие, докато Акта за удовлетворение на рекламация може да бъде създаден след като сервизният специалинт кликне върху бутон Приключване.

- Предаден на клиент Отбелязва се след предаване на стоката на клиента. Генерира се последния протокол "Протокол за предаване на стока" , който се разпечатва и предава на клиента при получаване на техниката.
- Бележка Може да добавяте бележка към случая. Тя не се визуализира в никой от документите и е само за вътрешно ползване от служителите на сервиза.
- Прекачване на файлове Може да прекачвате до 5 файла до 5 MB при необходимост
- Приключване
- История на рекламацията
- Отказ на рекламацията Рекламцията може да бъде отказана, както от страна на клиента, така и от страна на сервиза

### **Клиенти**

- Филтър Може да търсите клиент по име или телефонен номер. Може да добавяте и нови клиенти, ако ги нямате в базата данни.
- Може да редактирате вече въведената информация на всеки клиент или да го изтриетe от базата данни

## **Профил**

- Моят профил може да променяте парoлaта си
- Настройки
	- За сервиза
		- Информация за сервиза Попълнете информацията точно и вярно, тя се изобразява на протоколите, които давете на клиентите. Последното поле "Клиентът декларира че:" , се изобразява в Протокол за приемане на стока и клиентът се подписва, че е съгласен с написаното.
		- Потребители Всеки потребител с права на Администратор може да добавя нови потребители и коригира профилите на вече създадените. Съществуват три типа права за потребители Търговец; Сервизен Специалист ; Администратор
		- Номенклатури
			- Външни сервизи Може да се добавят нови сервизи, към които се изпраща техниката и да се коригира информацията за вече добавените.
			- Типове документи Може да добавяте и изтривате типове документи
			- Типове продукти Може да добавяте и изтривате типове продукти
			- Типове задачи Може да добавяте, коригирате и изтривате типове задачи
			- Типове действия Може да добавяте и коригирате типове действия
- Подсказки Може да виждате списъка с подсказки и да изтривате ненужните
- Производители Може да добавяте, коригирате и изтривате производители
- Външни услуги
	- Пращане на смс Ако не сте се регистрирали трябва да кликнете върху линка и да следвате инструкциите:

За повече [информация](https://www.google.com/url?q=https%3A%2F%2Fwww.smspay.bg%2Fservices%2Fsms_bulk&sa=D&sntz=1&usg=AFQjCNEBpdRlCyyfL6Tuvo-6O0Aj7MiRZg) как да се сдобиете с номер на потребител и [идентификатор](https://www.google.com/url?q=https%3A%2F%2Fwww.smspay.bg%2Fservices%2Fsms_bulk&sa=D&sntz=1&usg=AFQjCNEBpdRlCyyfL6Tuvo-6O0Aj7MiRZg) на услугата

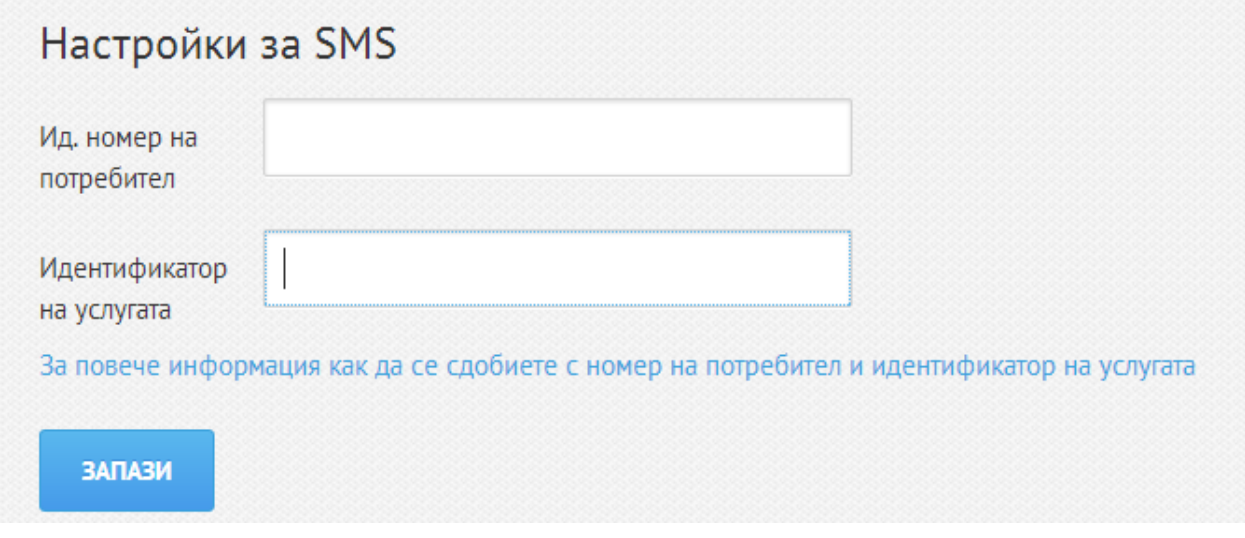

● Изход

Сигнал за грешка / предложение

● Може да подавате сигнал за грешки или предложения за подобряване на системата